# **WITOUCH CORE 6E GUIDA UTENTE**

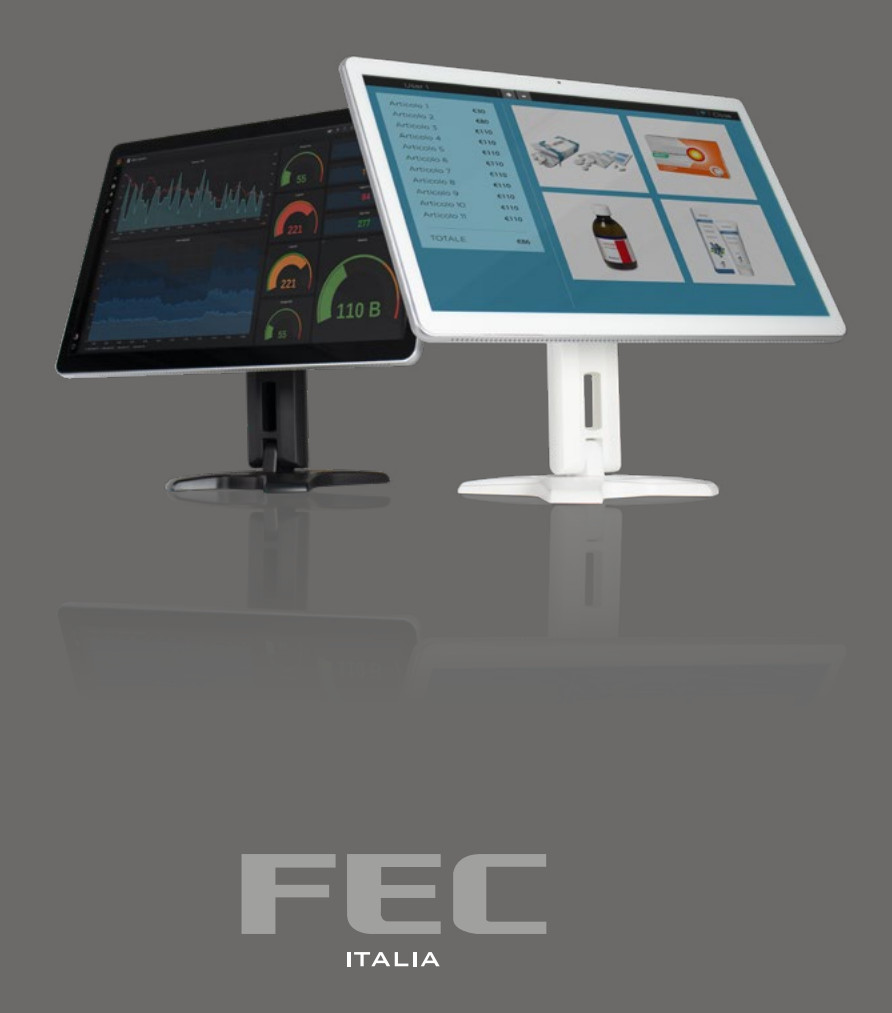

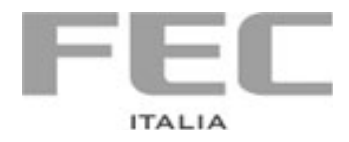

Maggio 2021

Manuale realizzato da **FEC ITALIA info@fecpos.it**

## **WITOUCH CORE 6 E**

## **Sommario**

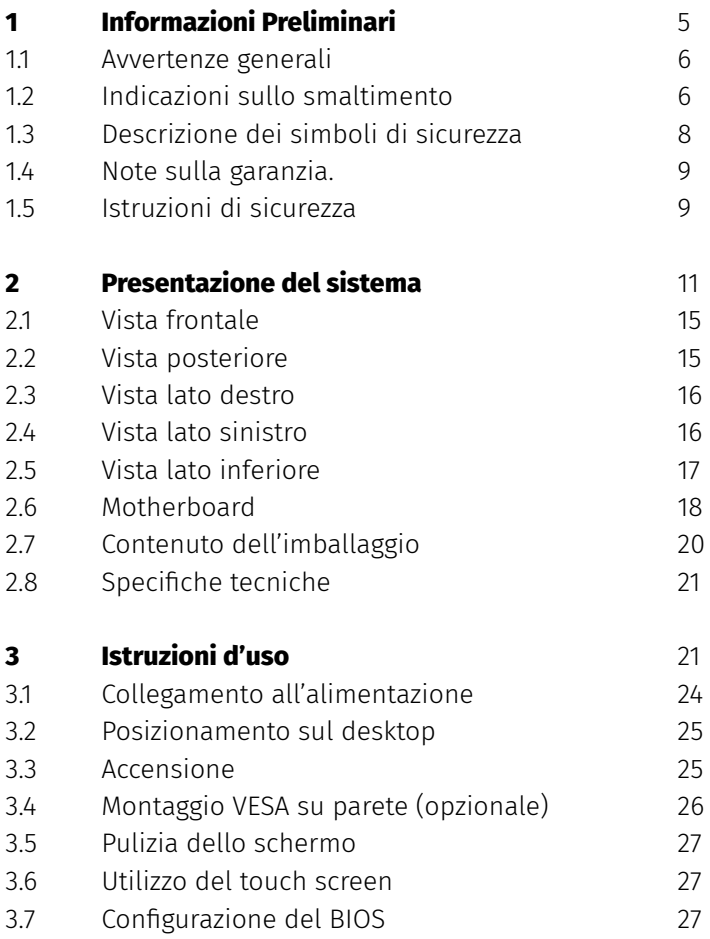

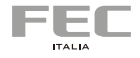

# <span id="page-4-0"></span>**1 INFORMAZIONI PRELIMINARI**

## <span id="page-5-0"></span>**Informazioni preliminari**

#### **1.1 Avvertenze generali**

Le informazioni fornite in questo manuale sono soggette a cambiamenti senza preavviso e non rappresentano nessun obbligo per FEC ITALIA.

FEC ITALIA non è responsabile per errori tecnici o altre omissioni nel manuale e declina ogni responsabilità risultante dal suo uso.

Tutti i marchi e i nomi di prodotti citati in questo manuale sono marchi registrati dei rispettivi proprietari.

I prodotti FEC sono conformi alla Direttiva comunitaria 89/336/CEE inerente la compatibilità elettromagnetica e alla Direttiva 73/23/CEE inerente alla sicurezza dei prodotti elettrici e successive variazioni.

# $\epsilon$

#### **1.2 Indicazioni sullo smaltimento**

**IT**

Il simbolo **in sul prodotto o sulla confezione indica** che il prodotto non deve essere considerato come un normale rifiuto domestico, ma deve essere portato nel punto di raccolta appropriato per il riciclaggio di apparecchiature elettriche ed elettroniche. Provvedendo a smaltire questo prodotto in modo appropriato, si contribuisce a evitare potenziali conseguenze negative per l'ambiente e la salute, che potrebbero derivare da uno smaltimento inadeguato del prodotto. Per informazioni più dettagliate sul riciclaggio di questo prodotto, contattare l'ufficio comunale, il servizio locale di smaltimento rifiuti o il fornitore da cui è stato acquistato il prodotto.

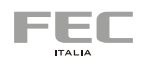

#### **EN**

The symbol  $\mathbb X$  on the product or in its packaging indicates that this product may not be treated as household waste. Instead it shall be handed over the applicable collection point for the recycling of electrical and electronic equipment. By ensuring this product is disposed of correctly, you will help prevent potential negative consequences for the environment and human health, which could otherwise be caused by inappropriate waste handling of this product. For more detailed information about recycling of this product, please contact your local city office, your household waste disposal service or the supplier where you purchased the product.

Le symbole  $\mathbb{X}_{\text{sur}}$  le produit ou son emballage indique que ce produit ne peut être traitè comme décher ménager. It doit être remis au point de collecte dèdié à cet effect (collect et recyclage du matèriel èlectrique et èlectronique). En procèdant à la mise à la casse règlementaire de l'appareil, nous prèservons l'environnement et notre sécurité, s'assurant ainsi que les dèchets seront traitès dans des conditions appropriées. Pour obtenir plus de dètails sur le recyclage de ce produit, veuillez prendre contact avec les services de votre commune ou le distributeur où vous avez ef-fectué l'achat.

**DE**

**FR**

Das Symbol auf dem Produkt oder seiner Verpackung weist darauf hin, dass dieses Produkt nicht als normaler Haushaltsabfall zu behandeln ist, sondern an einem Sammelpunkt für das Recycling von elektrischen und elektronischen Geräten abgegeben werden muss. Durch ihren Beitrag zum korrekten Entsorgen dieses Produkts schützen Sie die Umwelt und die Gesundheit Ihrer Mitmenschen. Umwelt und Gesundheit werden durch falsches Entsorgen gefährdet. Weitere Informationen über das Recycling dieses Produkts erhalten Sie von Ihrem Rathaus, Ihrer Müllabfuhr oder den Distributoren, in dem Sie das Produkt gekauft haben.

<span id="page-7-0"></span>El simbolo  $\mathbb{X}$  en el producto o en su embalaje indica que este producto no se puede tratar como desperdicios normales del hogar. Este producto se debe entregar al punto de recolección de equipos eléctricos y electrónicos para reciclaje. Al asegurarse de que este producto se deseche correctamente, usted ayudará a evitar posibles consequencias negativas para el ambiente y la salud pública, lo qual podria ocurrir si este producto no se manípula de forma adecuada. Para obtener informaciónes mas detalladas sobre el reciclaje de este producto, póngase en contacto con la administraciòn de su ciudad, con su servicio de desechos del hogar o con el surtidor donde comprò el producto. **ES**

> O simbolo  $\mathbb{Z}_{\geq}^{\bullet}$ no produto ou na embalagem indica que este producto não pode ser tratado como lixo doméstico. Em vez disso, deve ser entregueado ao centro de recolha selectiva para a reciclagem de equipamento electrico e electronico. Ao garantir uma eliminação adequada deste produto, ira ajudar a evitar eventuais consequencjas negativas para o meio ambiente e para a saude publica, que, de outra forma, poderiam ser provocadas por un tratamento incorrecto do produto. Para obtener informações mais detalhadas sobre a reciclagem deste produto, contacte os serviços municipalizados locais, o centro de recolha selectiva da sua area de residência ou no distribuidor onde adquirir ou produto.

#### **1.3 Descrizione dei simboli di sicurezza**

**PT**

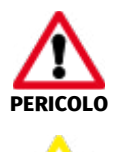

Questo simbolo indica un pericolo per la vita o la salute del personale.

Questo simbolo indica un pericolo per l'hardware e/o per l'ambiente. **ATTENZIONE**

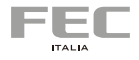

#### <span id="page-8-0"></span>**1.4 Note sulla garanzia**

La garanzia è regolamentata dal documento "Condizioni di garanzia" a disposizione sul sito www.fecpos.it

I clienti sono responsabili dell'imballaggio dei prodotti difettosi, assicurandosi che sia resistente contro ulteriori danni e deterioramento durante il trasporto. Per questo motivo è necessario conservare e utilizzare preferibilmente l'imballaggio originale fornito con il sistema FEC.

#### **1.5 Istruzioni di sicurezza**

- Non posizionare il dispositivo sotto carichi pesanti o in una posizione instabile.
- Non utilizzare o esporre questo dispositivo a campi magnetici, in quanto le interferenze magnetiche possono influenzare le prestazioni del dispositivo.
- Non esporre il dispositivo ad elevati livelli di luce solare diretta, ad alta umidità o bagnato.
- Non ostruire le aperture di ventilazione o ostacolare il flusso d'aria in alcun modo.
- NON esporre o utilizzare in prossimità di liquidi, pioggia o umidità. NON utilizzare durante i temporali.
- L'unità può funzionare a una temperatura ambiente di max. 35C°. Non esporre a temperature inferiori ai 5C° o superiori a 35C°.
- Per evitare scosse elettriche o rischi di incendio, non applicare una tensione a un terminale che è al di fuori dell'intervallo specificato per quel terminale.
- Per evitare scosse elettriche o pericoli, non rimuovere il coperchio quando si utilizza l'adattatore. Inoltre, assicurarsi di scollegare l'adattatore dalla fonte di alimentazione esterna (220V) prima di collegare l'alimentatore al sistema.
- Non far cadere o sottoporre a urti eccessivi.
- Prima di pulire l'adattatore, scollegarlo dall'alimentazione CA e utilizzare solo un panno leggermente umido per l'operazione.

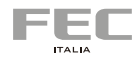

# <span id="page-10-0"></span>**2 PRESENTAZIONE DEL SISTEMA**

### **2. Presentazione del sistema**

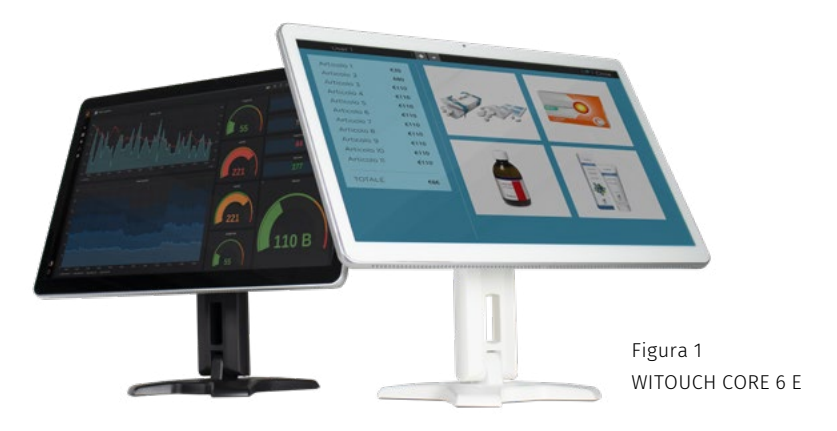

#### **Caratteristiche generali**

WiTouch Core 6 E rappresenta la sesta generazione di PC Touch All in One ad alte prestazioni espressamente pensato per assolvere a esigenze performance sia dei punti vendita evoluti, per applicazioni di punto cassa nei mercati Retail e Hospitality, sia per applicazioni di Point of Information o di Raccolta dati in Produzione. In una dimensione estremamente compatta, analoga a quella di un semplice monitor da 21,5", abbiamo integrato tecnologie in grado di soddisfare anche gli utenti più esigenti.

L'utilizzo di processori Intel® della classe Core™ di 10° generazione permette prestazioni al top e bassi consumi con una elevata silenziosità anche per applicazioni di grafica ad alta definizione.

Il display LCD da 21,5" supporta infatti una risoluzione full HD di 1920 x 1080 px in formato 16:9 ed è equipaggiato con un sensore Multi Touch capacitivo True Flat a 10 tocchi contemporanei compatibile con i sistemi operativi Windows 10. Il display è inoltre completato da una Webcam, due altoparlanti stereo e 1 microfono digitale perfettamente integrato. La dotazione di porte di I/O (1 seriale, 6 USB, 1 LAN e 1 HDMI e VGA) rende il Witouch Core 6 E adatto alle esigenze più disparate in numerose applicazioni verticali. Lo storage è estremamente flessibile, data la

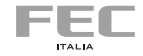

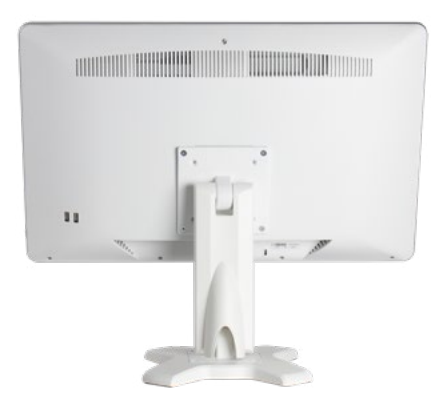

possibilità di montare un modulo SSD M.2 direttamente sulla scheda madre in aggiunta a un SSD o HDD Sata3 da 2,5" per innumerevoli combinazioni che permettono di gestire esigenze di capacità e di sicurezza senza precedenti. Il WiFi 5 integrato di serie (802.11 AC) con Bluetooth completa la dotazione del panel PC.

Figura 2 WITOUCH CORE 6 E | Vista Posteriore

#### **Sistema integrato "all in one"**

Witouch Core 6 E può essere utilizzato su tavolo, grazie alla base che fornisce un sostegno estremamente solido e stabile per le operazioni touch e permette una regolazione di oltre 90° del display, oppure a parete, grazie al comodo attacco VESA 100 posteriore. I nuovi processori Intel® Celeron o Core™ di 10° generazione con la grafica Intel® UHD integrata, inoltre, permettono prestazioni molto elevate con consumi ridotti ed estrema silenziosità.

#### **Stampante e Periferche**

Oltre alle numerose funzioni integrate il Witouch Core 6 E permette l'integrazione di funzioni quali:

- Fino a 2 moduli storage
- Espandibilità memoria DDR4 a 2666MHz fino a 32GB

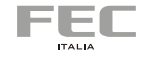

#### **Porte di comunicazione e Display**

- 1 porta seriale su connettore DB9
- 6 porte USB (4 x USB 2.0 e 2 x USB 3.2 Gen1 5Gb/s)
- 1 porta LAN Gbit Ethernet Realtek
- WiFi Integrato
- 1 porta HDMI
- 1 porta VGA
- WebCAM integrata (2.0Mpixel)
- 2 speaker integrati da 1.5 W
- Touch screen capacitivo 10 tocchi true flat
- Jack microfono
- lack cuffie

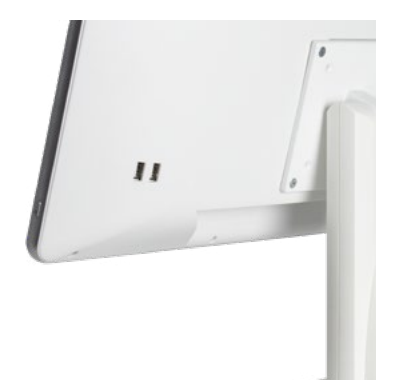

Figura 3 WITOUCH CORE 6 E | Porte di I/O laterali

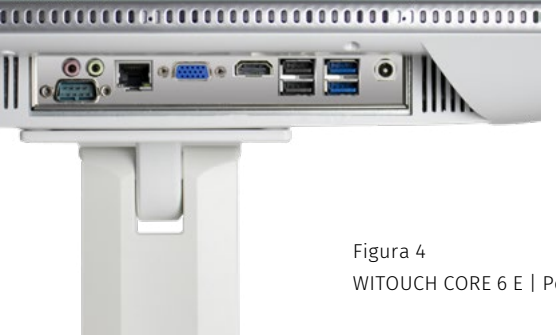

WITOUCH CORE 6 E | Porte di I/O inferiori

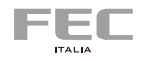

#### <span id="page-14-0"></span>**2.1 Vista frontale**

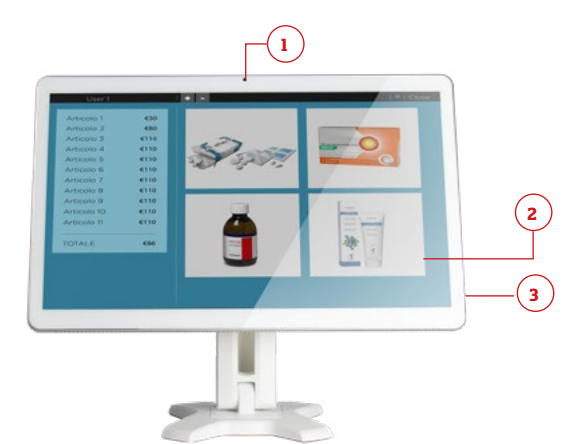

- **1.** Webcam
- **2.** Display LCD<br>**3.** Pulsante di
- **3.** Pulsante di accensione

#### **2.2 Vista posteriore**

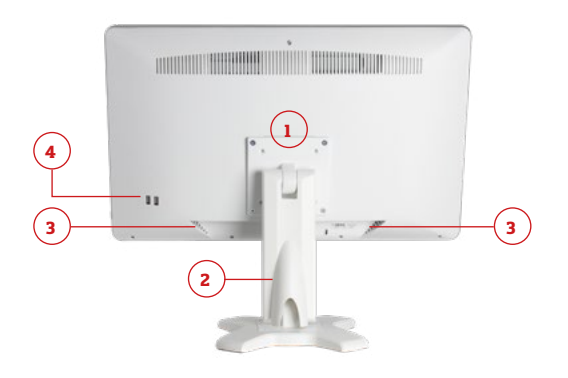

- **1.** Attacco VESA
- **2.** Piedistallo
- **3.** Altoparlante
- **4.** 2 x USB 2.0

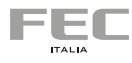

#### **2.3 Vista lato destro**

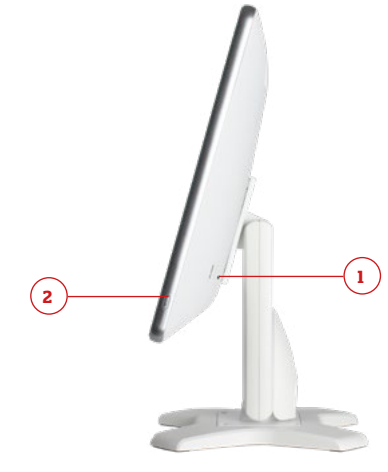

- **1.** 2 x USB 2.0
- **2.** Pulsante di accensione

#### **2.4 Vista lato sinistro**

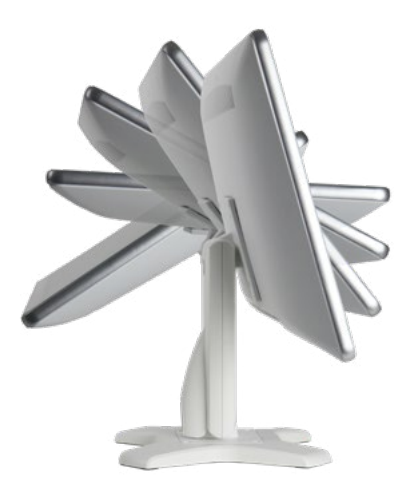

Ampio angolo di rotazione del display

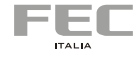

#### **2.5 Vista lato inferiore**

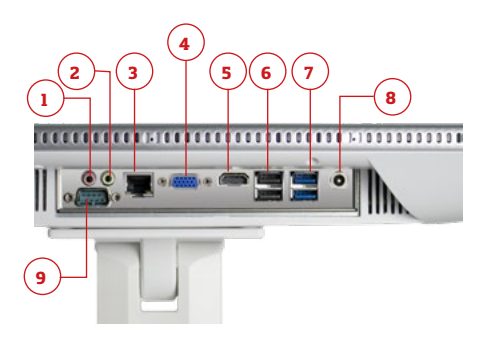

- **1.** 1 jack cuffie
- **2.** 1 jack microfono<br>**3.** 1 x porta LAN Gig
- **3.** 1 x porta LAN Gigabit Ethernet Realtek su RJ45
- **4.** 1 x VGA
- **5.** 1 x HDMI
- **6.** 2 x USB 2.0
- **7.** 2 X USB 3.2 Gen
- **8.** Connettore alimentazione
- **9.** 1 x COM su DB9

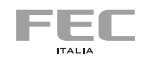

#### <span id="page-17-0"></span>**2.6 Motherboard**

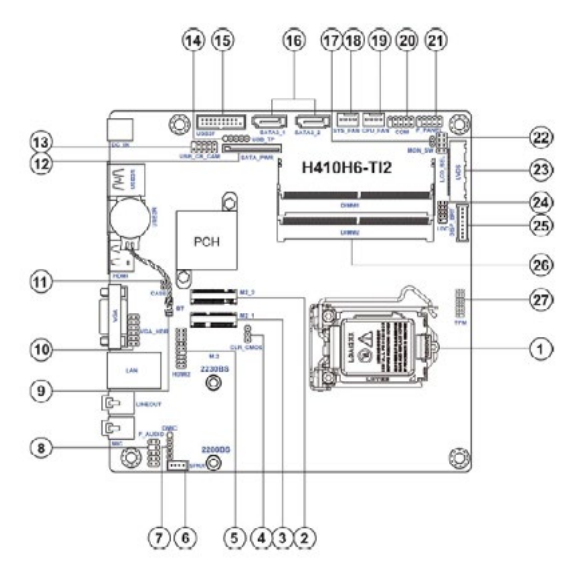

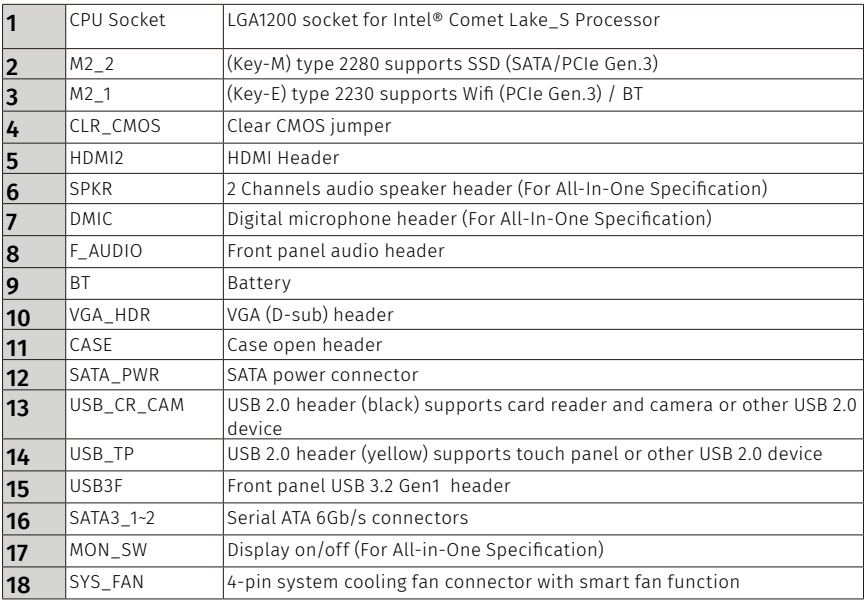

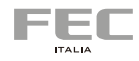

<span id="page-18-0"></span>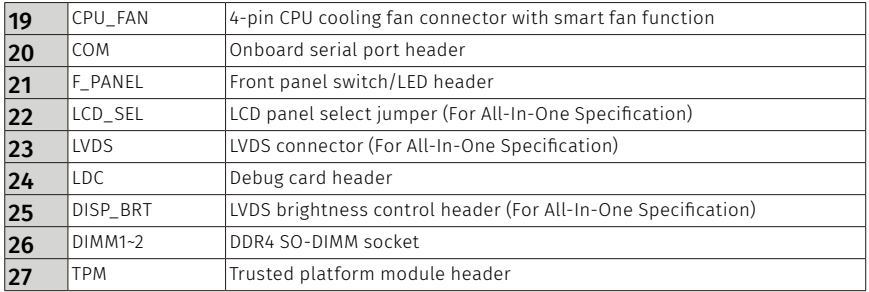

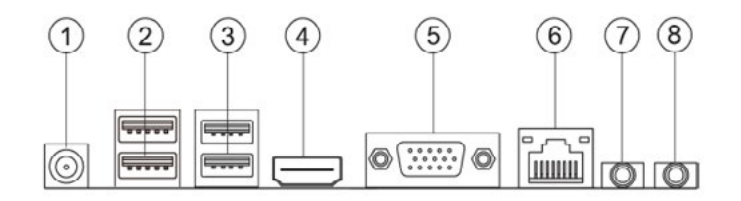

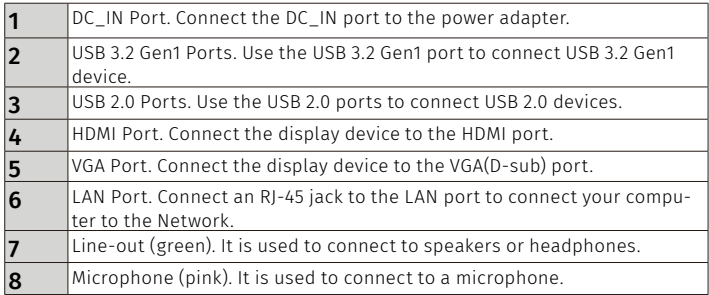

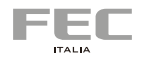

#### <span id="page-19-0"></span>**2.7 Contenuto dell'imballaggio**

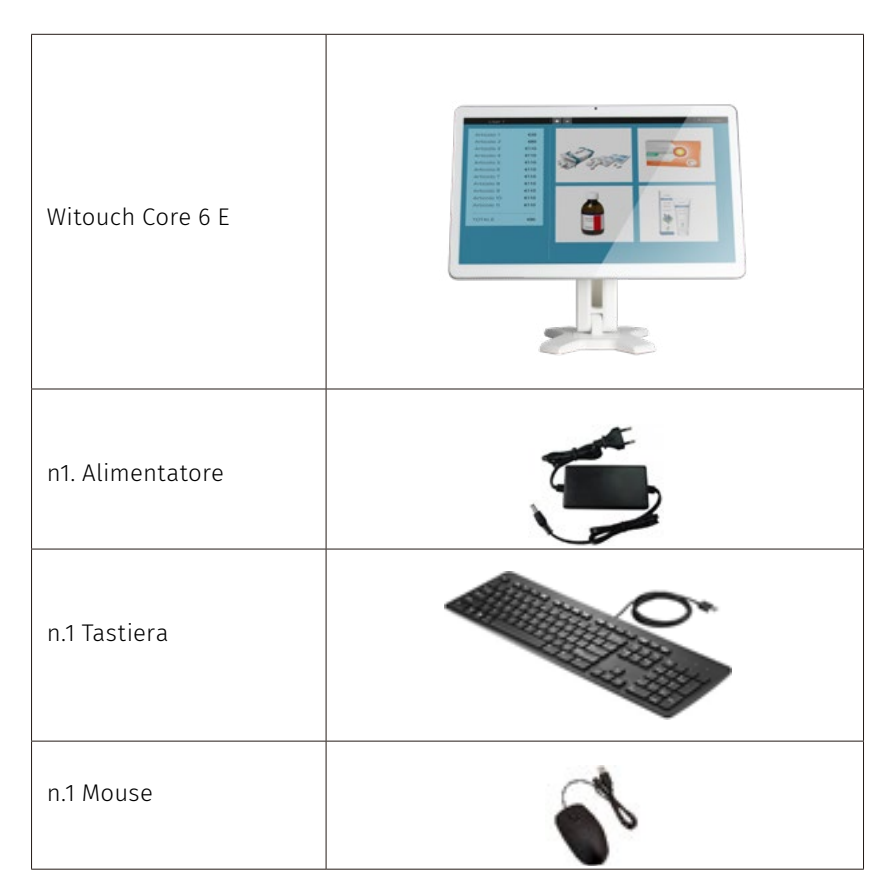

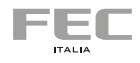

#### <span id="page-20-0"></span>**2.8 Specifiche tecniche**

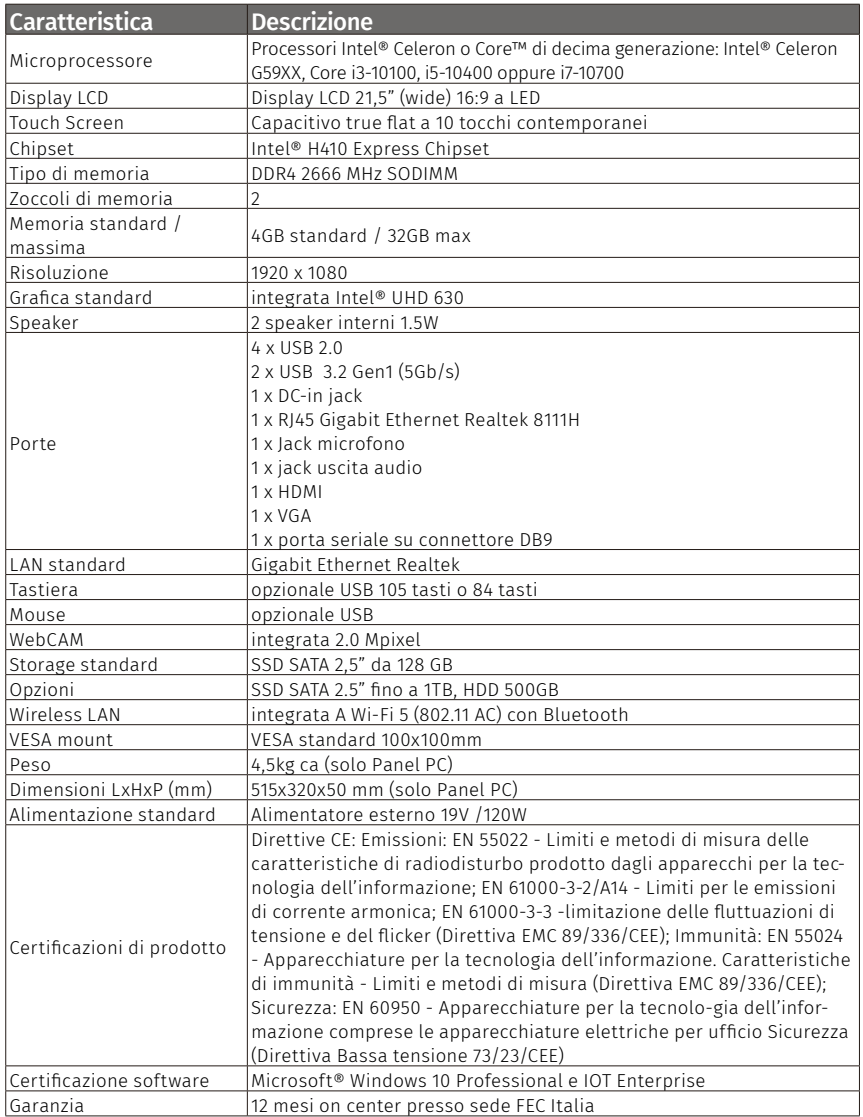

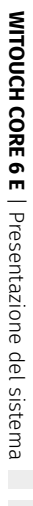

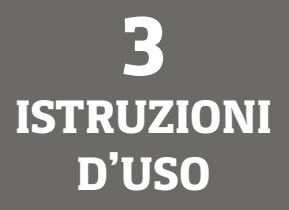

## <span id="page-23-0"></span>**Istruzioni d'uso**

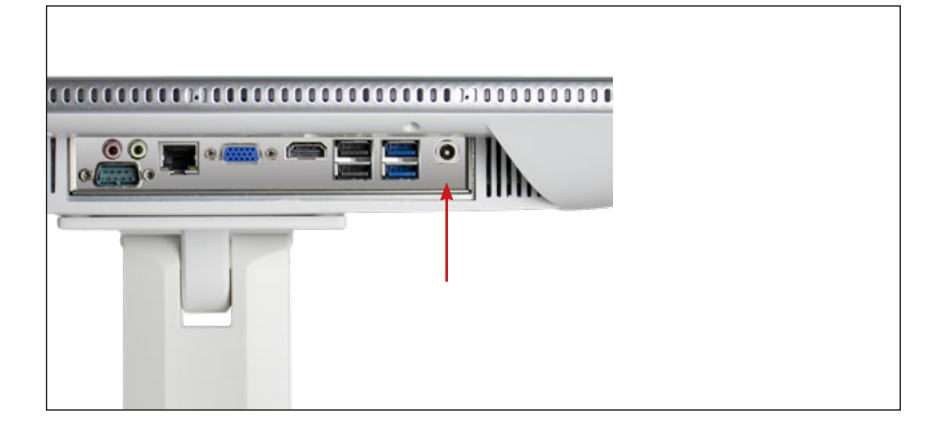

#### **3.1 Collegamento all'alimentazione**

- **1.** Collegare il connettore dell'alimentatore al PC.
- **2.** Collegare il cavo di alimentazione all'alimentatore.
- **3.** Collegare la spina alla presa di corrente.

Si raccomanda di utilizzare esclusivamente l'alimentatore fornito a corredo con il sistema, pena il danneggiamento del sistema stesso e delle eventuali periferiche collegate.

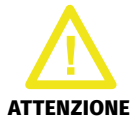

*Attenzione! Il sistema viene fornito con il proprio alimentatore. Utilizzare esclusivamente l'adattatore a corredo per evitare danni al sistema.*

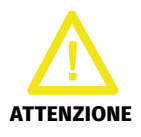

*Attenzione! L'alimentatore potrebbe riscaldarsi durante l'utilizzo. Porre attenzione a non coprire l'alimentatore ed a tenerlo a distanza dal corpo.*

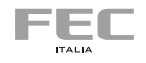

#### **3.2 Posizionamento sul desktop**

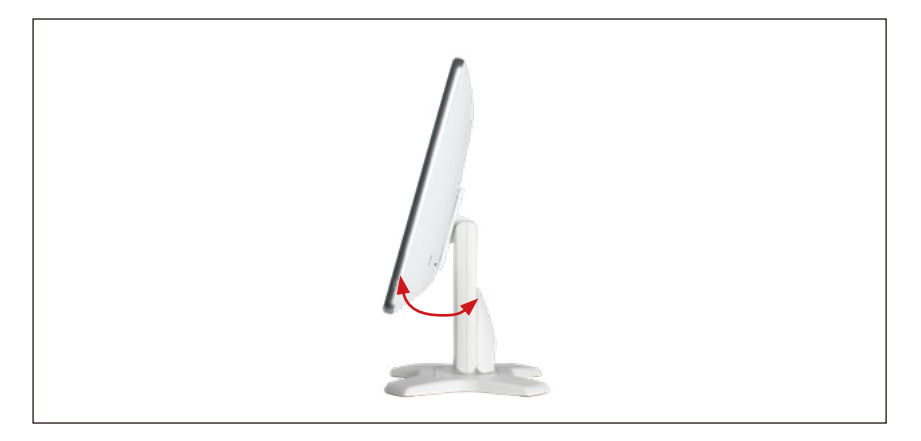

Posizionare il display con un'angolatura compresa tra 10 e 35 gradi.

#### **3.3 Accensione**

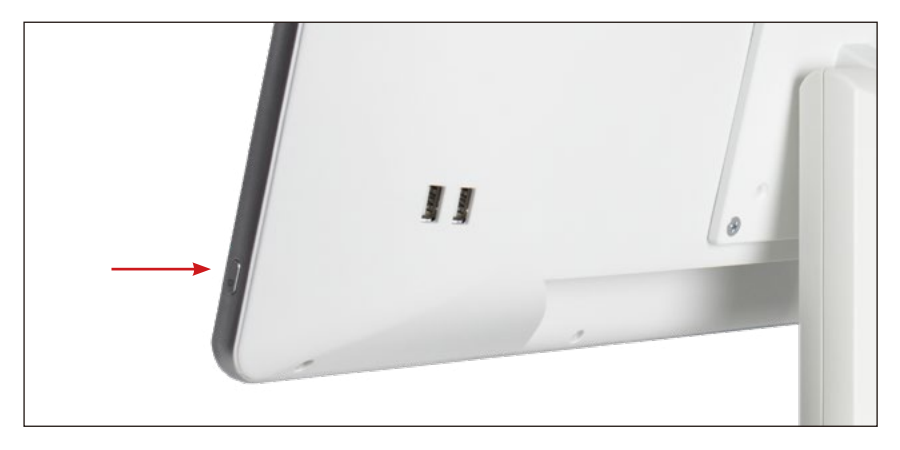

Collegare tastiera, mouse, LAN e premere il pulsante di accensione.

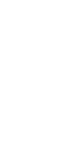

#### **3.4 Montaggio VESA su parete (opzionale)**

Il sistema può essere installato a parete anche utilizzando una staffa o un braccio compatibile VESA 100x100mm.

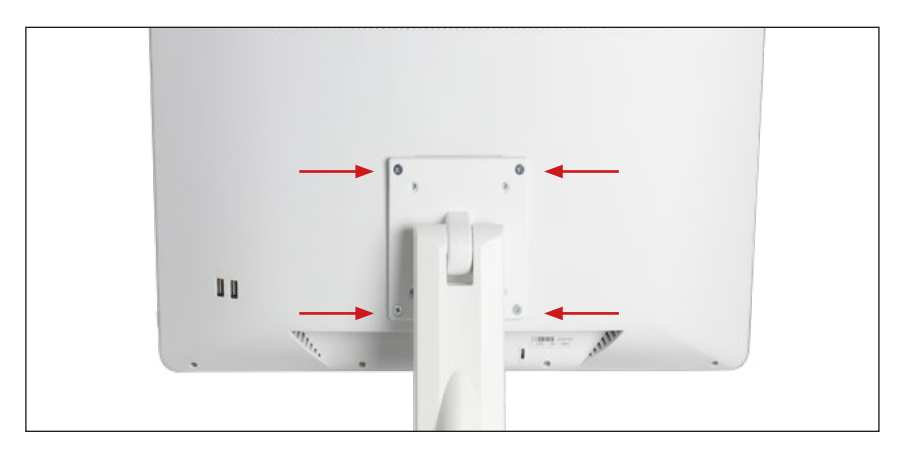

La staffa VESA di FEC Italia è progettata per installazione a parete con un supporto per l'alimentatore incorporato.

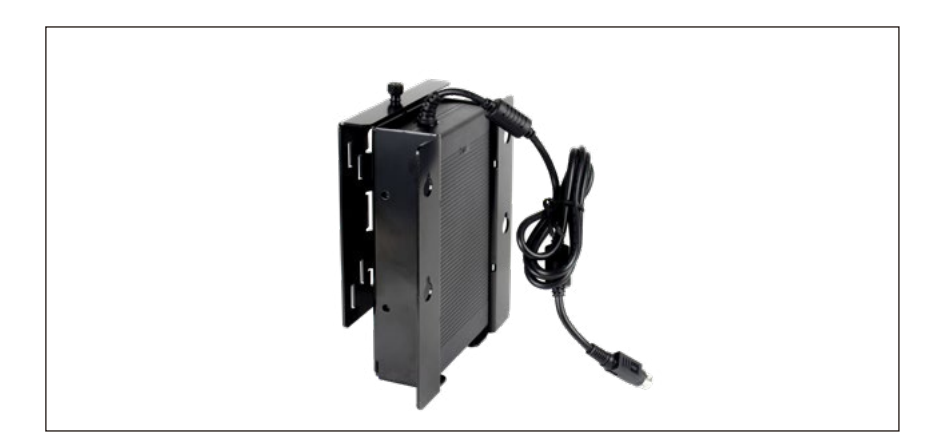

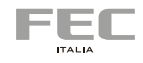

#### **3.5 Pulizia dello schermo**

Seguire queste indicazioni per pulire lo schermo:

- **1.** Spegnere il sistema e scollegare I cavi.
- **2.** Inumidire un panno morbido e passare delicatamente la superficie dello schermo.
- **3.** Non spruzzare liquidi direttamente sullo schermo.

#### **3.6 Utilizzo del touch screen**

Il touch screen simula l'utilizzo di un mouse:

- **1.** Un tocco equivale al clic del tasto sinistro del mouse.
- **2.** Toccare e tenere premuto equivale al clic del tasto destro del mouse.

#### **3.7 Configurazione del BIOS**

Il BIOS (Basic Input and Output System) Set Up Utility mostra lo stato di configurazione del sistema e fornisce la possibilità di impostare vari parametri del sistema. Per accedere al BIOS, in fase di accensione:

- premere "CANC" o "F2" per entrare nel Setup
- premere F7 per entrare nel Boot Menu e selezionare il dispositivo di avvio.

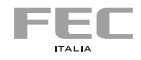

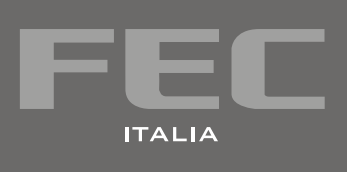